## Locke Lord

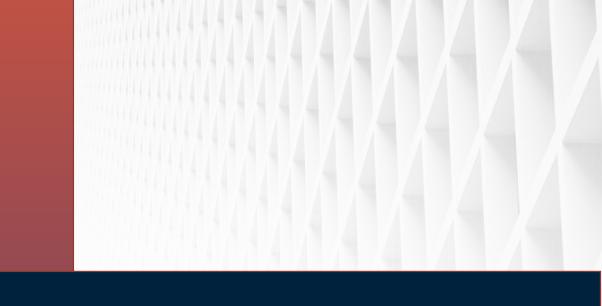

### 2023 Benefits Open Enrollment November 9 – November 23

© 2021 Locke Lord LLP www.lockelord.com

In your Workday Inbox you will find an Open Enrollment Action item.

| Inbox                                              |                     |                                                                |
|----------------------------------------------------|---------------------|----------------------------------------------------------------|
| Actions                                            | Archive             |                                                                |
| Viewing: All 🗸 🗸                                   | Sort By: Newest 🗸 🗸 |                                                                |
| Please review and update y for 2022:<br>01/01/2022 | Effective           |                                                                |
|                                                    |                     | Change Benefits for Open Enrollment                            |
|                                                    |                     | Health & Welfare Benefit Open Enrollment                       |
| Select the Let's                                   |                     | Choose new plans or re-enroll in the plans you currently have. |
| Get Started But                                    | tton                | Let's Get Started                                              |

If you have not already provided dependent social security information, Workday will prompt you to complete the missing data.

| You have dependents covered under your health care plan with | nout a Social Security Number. Enter their Social Security Number (SSN) or Reason SSN is Not Available if you don't have access to their number at this tis | ime.<br>T |
|--------------------------------------------------------------|----------------------------------------------------------------------------------------------------|-----------|
| Dependent                                                    | *Social Security Number                                                                                                    |           |
|                                                              | Social Security Number (SSN)                                                                                                    |           |
|                                                              |                                                                                                    |           |
| Information Upda                                             | ated                                                                                                    |           |
|                                                              |                                                                                                    |           |
| Thanks for updating your informat                            | ion.                                                                                                    |           |
|                                                              | ion.<br>I'd like to keep the same, or add any changes you'd like to make.                                                                                   |           |

The enrollment screen will include all the benefit plan options for you to review and update as needed for the new year.

|                                                              | Health & Welfare Benefits Open Enrollm                      | ent                 |                               |                                         |
|--------------------------------------------------------------|-------------------------------------------------------------|---------------------|-------------------------------|-----------------------------------------|
|                                                              | Projected Total Cost Per Paycheck<br>\$123.34               |                     |                               |                                         |
|                                                              | Health Care and Accounts                                    |                     |                               |                                         |
|                                                              | Medical<br>BCBS IL Well on Target Program - No Firm Medical |                     | Dental<br>Delta Dental TX PPO |                                         |
|                                                              | Cost per paycheck                                           | Included            | Cost per paycheck             | \$49.69                                 |
|                                                              | Coverage                                                    | Individual          | Coverage                      | Individual + Family                     |
|                                                              | Manage                                                      |                     | Dependents                    | 1                                       |
|                                                              |                                                             |                     |                               | Manage                                  |
| surance                                                      |                                                             |                     |                               |                                         |
| Short Term Disability (STD)<br>Sun Life (Individual)         | Vision<br>VSP VSP LL<br>Cost per paycheck                   | \$14.29             | HSA<br>Waived                 |                                         |
| Coverage                                                     | Coverage                                                    | Individual + Family |                               | Enroll                                  |
| Manage                                                       | Dependents                                                  | 3                   |                               |                                         |
|                                                              | Manage                                                      |                     |                               |                                         |
| Travel Accident Insurance<br>BTA provider SSOOk (Individual) | Healthcare FSA<br>Waived                                    |                     | Dependent Care FSA<br>Waived  |                                         |
| Coverage                                                     | Enroll                                                      |                     |                               | Enroll                                  |
| Manage                                                       |                                                             |                     |                               |                                         |
|                                                              |                                                             | Manage              |                               |                                         |
|                                                              |                                                             | Additional B        | enefits                       |                                         |
| Supplemental AD&D<br>Sun Life (Individual + Family)          |                                                             |                     | nployee Assistance Program    |                                         |
| Cost per paycheck                                            | \$9.00                                                      | Kā s                | io Life                       |                                         |
| Coverage                                                     | \$500,000                                                   | Coverage            | Ind                           | nidual and any immediate Family Members |
| Manage                                                       |                                                             |                     | View                          |                                         |

Your current medical, dental, vision and voluntary insurance elections will carry forward from your current enrollment elections.

The Health Savings Account (HSA) and Flexible Spending Accounts do not carry forward and you must actively choose an election each year. Select the Enroll option to make your election for the new year.

You must elect to enroll in the High Deductible medical plan in order to contribute to the HSA.

| HSA<br>Waived                | Healthcare FSA<br>Waived |
|------------------------------|--------------------------|
| Enroll                       | Enroll                   |
| Dependent Care FSA<br>Waived |                          |
| Enroll                       |                          |

To review, make changes or enroll for the new benefit year, select the Manage or Enroll below the plan.

| lealth Care and Accounts    |                  |        |
|-----------------------------|------------------|--------|
| Medical<br>BCBS IL PPO Base |                  |        |
| Cost per paycheck           | \$77.67          |        |
| Coverage                    | Individual       |        |
|                             | Manage           |        |
|                             | Vision<br>Waived |        |
|                             |                  | Enroll |
|                             |                  |        |

As you Manage or Enroll in the plans for the new plan year and save the changes, a confirmation of your election update for that plan will display. You must take the final Review and Sign step at the end of the process in order for the updates to be effective for the new plan year.

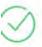

Your Dental changes have been updated, but not submitted

Next steps: Update another plan, or click Review and Sign once you're ready to submit your changes.

 $\bigcirc$ 

Your Basic Group Term Life + AD&D changes have been updated, but not...

Next steps: Update another plan, or click Review and Sign once you're ready to submit your changes.

When you have completed all the plan election changes for the new year, select the Review and Sign option at the bottom of the page.

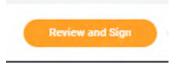

### Enrolling or Making a Plan Change

When you select Enroll or Manage, the plan enrollment options will be displayed. Choose which plan you would like to enroll in and select the Confirm and Continue button at the bottom of the page to move to the next screen to elect the level of coverage.

Medical

Projected Total Cost Per Paycheck \$86.67

#### **Plans Available**

Select a plan or Waive to opt out of Medical. The displayed cost of waived plans assumes coverage for Individual

| Selection                                 | Benefit Plan                                       | You Pay<br>(Semi-<br>monthly) | Company Contribution (Semi-monthly) | Plan Details                                  |
|-------------------------------------------|----------------------------------------------------|-------------------------------|-------------------------------------|-----------------------------------------------|
| <ul> <li>Select</li> <li>Waive</li> </ul> | BCBS IL PPO Base                                   | \$77.67                       | \$368.94                            | Locke Lord Medical Plans                      |
| <ul><li>Select</li><li>Waive</li></ul>    | BCBS IL PPO with HSA                               | \$26.57                       | \$351.06                            | Locke Lord Medical Plans                      |
| <ul><li>Select</li><li>Waive</li></ul>    | BCBS IL Welf onTarget Program - No<br>Firm Medical | Included                      | \$0.00                              | Locke Lord Wellness - BCBSIL Well<br>onTarget |
| 4                                         |                                                    |                               |                                     | *                                             |

Benefit plan nformation can oe found on the Locke Lord Benefits Site. Select the Links next to the plan to navigate to the details.

### Enrolling or Making a Plan Change

Your current level of coverage will display. Use the prompt to change your level of coverage.

### Medical - BCBS IL PPO Base

| Projected Tota<br>\$86.67  | al Cost Per Pa | aycheck                                                                           |                                                                                 |               |      |
|----------------------------|----------------|-----------------------------------------------------------------------------------|---------------------------------------------------------------------------------|---------------|------|
| Dependen<br>Add a new depe |                | an existing dependent from the list below.                                        | Click on the this symbol to see<br>the different coverage options<br>available. |               |      |
| Coverage                   | *              | × Individual …                                                                    |                                                                                 | 1             |      |
|                            |                | Search                                                                            |                                                                                 |               |      |
| Plan cost per              | pavcheck       | O Individual                                                                      |                                                                                 |               |      |
|                            |                | O Individual + Spouse                                                             |                                                                                 |               |      |
| Add New                    | Dependent      | Individual + Child(ren)                                                           |                                                                                 |               |      |
| 1 item                     |                | <ul> <li>Individual + Family</li> <li>Individual + Domestic Partner or</li> </ul> |                                                                                 |               | ≣⊡.7 |
| Select                     | Depen          | Civil Union Spouse<br>Individual + 1 + Dom Part or Civ<br>Un Spouse               | Relationship                                                                    | Date of Birth |      |
|                            |                | Individual + Dom Part or Civ Un<br>Family                                         | Spouse                                                                          |               | -    |
| 4                          |                |                                                                                   |                                                                                 |               | +    |

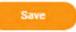

### Adding a Dependent

If you select to enroll dependents in a plan that offers dependent coverage:

- 1. Select the dependent name if their information is already in Workday, or
- 2. If the dependent is not in Workday, select Add New Dependent.

#### Medical - BCBS IL PPO Base

Projected Total Cost Per Paycheck \$265.52 Dependents Add a new dependent or select an existing dependent from the list below. := × Individual + Spouse ··· Coverage Plan cost per paycheck \$256.52 Add New Dependent **∃**□.' 1 item Select Date of Birth Dependent Relationship John Smith Spouse 10/05/1976

## Adding a Dependent

When adding a new dependent, you have the option to:

- Select an existing beneficiary or emergency contact, or
- Assign the new dependent as a possible beneficiary to avoid creating a duplicate entry when making life insurance beneficiary designations.

Selecting Use as Beneficiary *does not* automatically make this person a beneficiary.

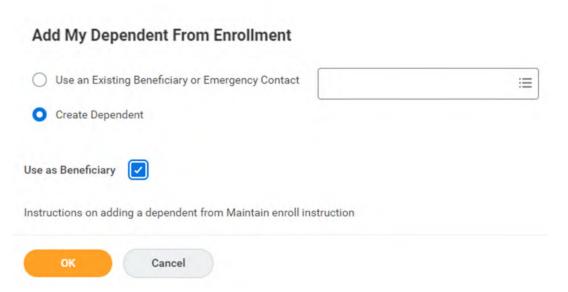

### Adding a Dependent

Follow the prompt fields to add dependent information including

• Full Name

Add My Dependent From Enrollment

- Social Security Number
- Address and Phone Information

| lame                                                                              | Personal Information          |
|-----------------------------------------------------------------------------------|-------------------------------|
| ountry * 🛛 × United States of America 🕼 📰                                         | Relationship •                |
| refix :=                                                                          | Date of Birth * III/DD/YYYY 🛅 |
| rst Name *                                                                        | Age (empty)                   |
|                                                                                   | Gender * select one *         |
| ddie Name                                                                         | Citizenship Status            |
| it Name *                                                                         | Full-time Student             |
| fix :=                                                                            | Student Status Start Date     |
| w Duplicare Name                                                                  | Student Status End Date       |
| w oupprivate reame to the term of the cost dependent with the same name.          | Disabled                      |
| ational IDs                                                                       |                               |
|                                                                                   |                               |
| ioli the Add button to anser one or more Nacional Identifiers for this dependent. |                               |
| ada                                                                               |                               |

For the Address and Phone information select the Use Existing field if your dependent has the same contact information as you to auto populate the remaining fields. Any future updates to your contact information will also update your dependent address and phone information automatically.

| Use Existing Address   | Search                       |
|------------------------|------------------------------|
| Country                | × United States of America 🖪 |
| Address Line 1 * 123 / | Address                      |
|                        |                              |
| Address Line 2         |                              |

|                    | $\frown$ ( |
|--------------------|------------|
| Use Existing Phone |            |
| Country Phone Code | =          |
| Phone Number       |            |
| Phone Extension    |            |
| Email Address      |            |

### Adding a Beneficiary

When prompted for selecting a Beneficiary for life insurance coverage, you may select an existing Beneficiary or Trust or Add a new one.

#### Beneficiaries

Select an existing or add a new beneficiary person or trust to this plan. You can also adjust the percentage allocation for each beneficiary.

| *Primary Ber | Existing Beneficiary Persons                    | > | ⊒ ⊡ ."     |
|--------------|-------------------------------------------------|---|------------|
| ÷            | Existing Trusts<br>Add New Beneficiary or Trust | > | Percentage |
| Θ            | Şearch                                          | = | 0          |
| 4            |                                                 |   |            |

### Adding a Beneficiary

# Follow the prompts to create a new Beneficiary or Trust and assign to the plan.

#### Add New Beneficiary or Trust

A beneficiary is the person or entity you name to receive this benefit. A trust is an arrangement that allows a third party, or trustee, to hold assets on behalf of a beneficiary or beneficiaries.

Would you like to add a new beneficiary or trust?

| <ul> <li>Add New Beneficiary</li> </ul> | Add New Beneficiary or Trust                            |
|-----------------------------------------|---------------------------------------------------------|
| Add New Trust                           | Relationship *                                          |
| Continue                                | Use as Beneficiary<br>Date of Birth<br>MM/DD/VYYY (***) |
|                                         | Age (empty)                                             |
|                                         | Gender select one                                       |
|                                         | Allow Duplicate Name                                    |
|                                         | Legal Name Contact Information National                 |
|                                         | Country * 🛛 × United States of America 🖸                |
|                                         | Prefix                                                  |
|                                         | First Name *                                            |
|                                         | Middle Name                                             |
|                                         | Last Name \star                                         |
|                                         | Suffix                                                  |
|                                         |                                                         |

Please contact the HRHotline with any questions at 401.455.7670 (x401.7670) or **HRHotline@lockelord.com**.